# Скидка на набор товаров (корзина)

- [Общие сведения](#page-0-0)
- [Настройка скидки](#page-0-1)

## <span id="page-0-0"></span>Общие сведения

Данный алгоритм предназначен для предоставления скидки при покупке определенного набора товаров, входящих в акционный список скидки (корзину).

Добавьте данный алгоритм в перечень скидок (в разделе веб-интерфейса Маркетинг – Скидки – Перечень скидок):

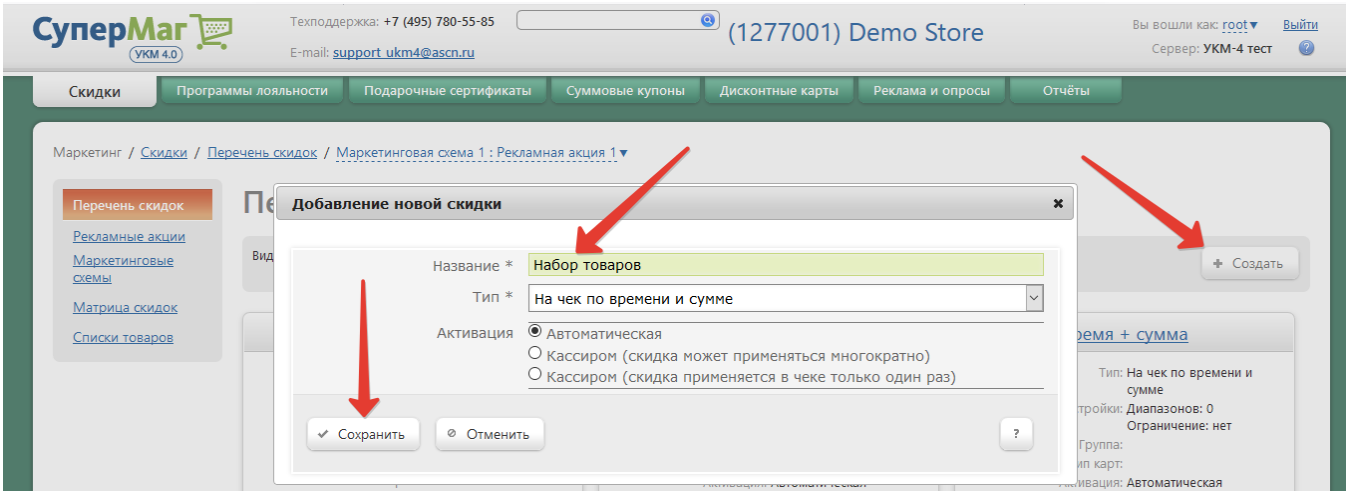

Теперь необходимо выполнить его настройки:

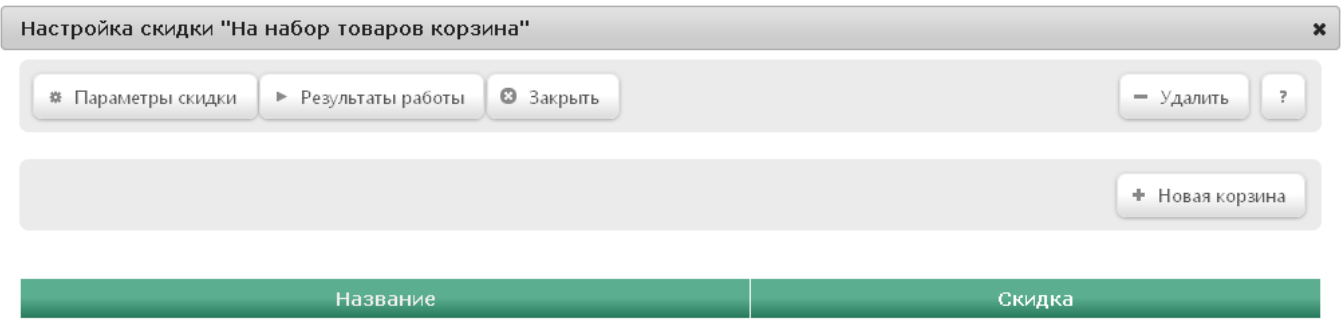

Нет результатов.

<span id="page-0-1"></span>Настройка скидки

Настройка скидки начинается с создания списка товаров (корзины), на которые будет предоставляться скидка. Для создания корзины нажмите кнопку +Новая корзина. Откроется следующее окно:

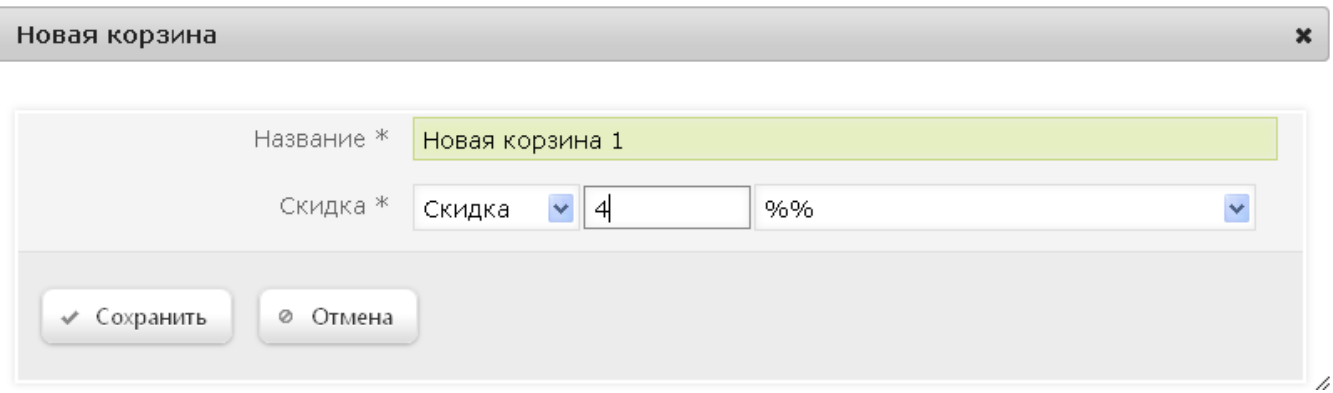

#### Название — указывается произвольное название создаваемой корзины.

<span id="page-1-0"></span>Скидка — выбираются модификаторы скидки и указывается размер скидки; данные настройки будут применяется в случае, если не задана индивидуальная величина скидки для товара:

- Скидка сумма, на которую снижается продажная цена товара, реализуемого покупателю, при выполнении им определенных условий.
- Наценка добавленная стоимость к покупной цене товара, предназначенная для возмещения торговых расходов (издержек обращения), получения прибыли и уплаты косвенных налогов.
- Стоимость конечная сумма чека относительно настраиваемой скидки (например, если в соседних полях ввести «80» и «%%», дословно это означает: «Дать такую скидку, чтобы конечная стоимость чека была 80% от исходной», то есть сумма скидки в данном случае определяется в 20% от суммы чека).
- Тип цены определение конкретного [вида цены](https://manual.retail-soft.pro/pages/viewpage.action?pageId=50615360#id--pricetype) (из списка существующих, см. раздел Справочники Базовые справочники Виды цены), которая будет использоваться в качестве скидки.

#### Далее указывается размер скидки и единица ее вычисления:

- %% скидка (в процентах) на отдельную позицию с учетом ее минимальной стоимости.
- % на набор товаров скидка (в процентах), выдаваемая на чек при условии наличия в нем сочетания (набора) товарных позиций с учетом минимальной стоимости позиций.
- руб. на единицу скидка (абсолютная) на каждую единицу проданного товара с учетом минимальной стоимости.

Для сохранения настроек нажмите кнопку Сохранить. В окне редактирования созданной корзины дополнительно появятся следующие поля:

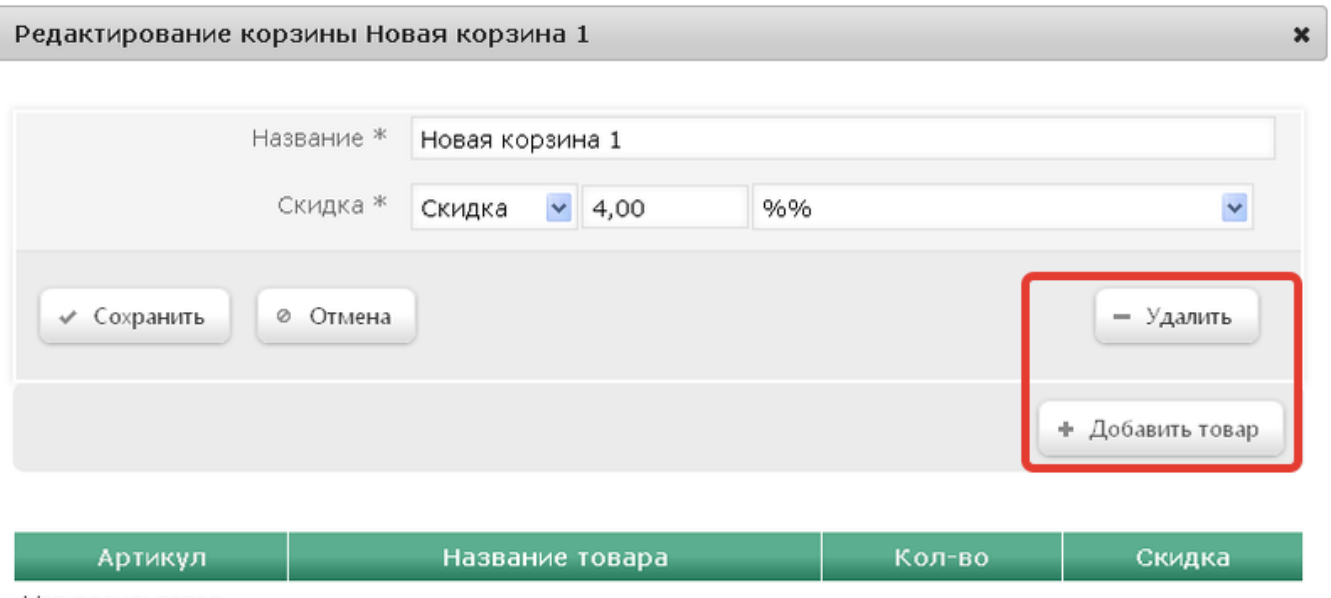

C

Далее необходимо добавить товары в корзину с помощью кнопки +Добавить товар, после нажатия на которую откроется окно со списком товаров. Из списка товаров выберите те товары, которые должны входить в корзину. Для подтверждения выбора нажмите кнопку Выбор. Отобранные товары отобразятся в окне редактирования корзины:

Нет результатов.

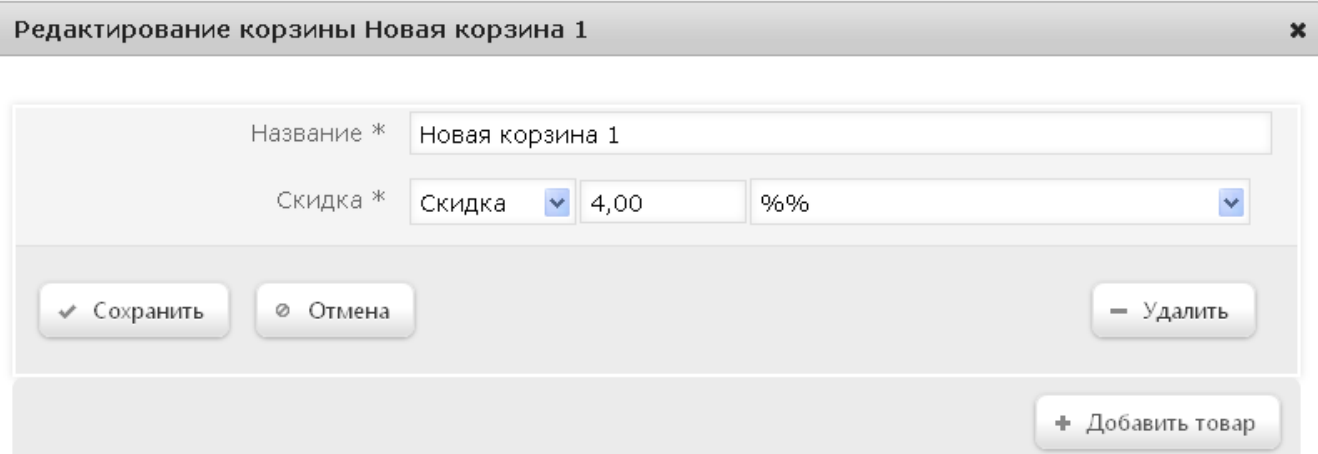

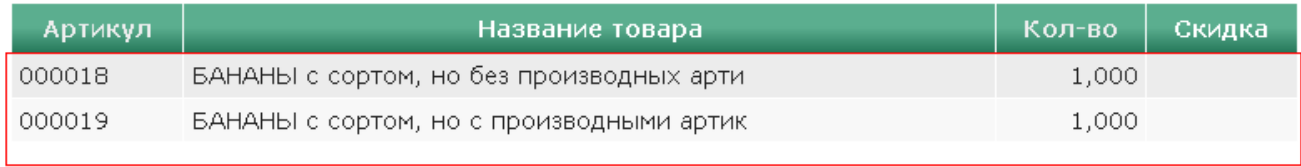

Для отобранных товаров возможно настроить индивидуальные параметры скидки параметров скидки для товара открывается кликом левой кнопки мыши по строке с названием товара. Откроется следующее окно:

7,

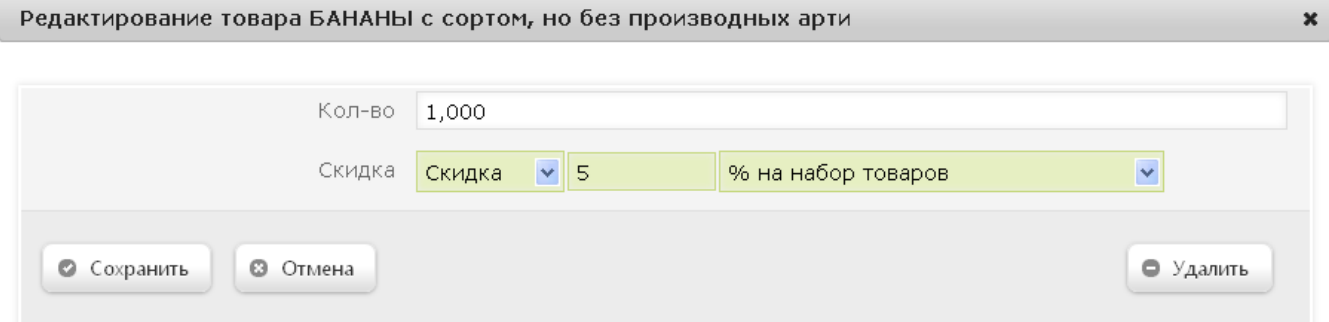

Здесь доступны следующие настройки:

Количество - указывается минимальное количество товара в чеке для предоставления скидки (товар будет входить в набор, если его количество в чеке равно или больше минимального). По умолчанию, количество равно единице. Скидка дается только на указанное количество товара.

Скидка - в данном поле указываются настройки [модификаторов скидки.](#page-1-0)

Примечание. По умолчанию, количество каждого товара в каждой корзине принимается за 1 шт.

Если при создании скидки был выбран ручной способ ее активации, то для кассы УКМ-клиент понадобится [настроить клавишу](https://manual.retail-soft.pro/pages/viewpage.action?pageId=50615332#id--keyb) вызова скидки.

Рассмотрим несколько примеров применения данной скидки.

#### Пример 1.

Покупатель приобрел 3 товара: Т1, Т2 и Т3. Причем, товар Т1 входит в первую корзину (К1), товар Т2 — во вторую корзину (К2), а товар Т3 является товаром, который дополнит ту корзину, в которую он попадет, т.е. если Т3 попадет в К1, то скидка предоставится на товары данной корзины, если Т3 попадет в К2, то скидка охватит товары второй корзины, соответственно. В данном случае, скидка предоставится на ту корзину, которая будет настроена в списке первой.

### Пример 2.

Покупатель приобрел товары: Т1, Т2, Т2 и Т3. В К1 входят товары Т1 и Т2, в К2 — Т2 и Т3. В К1 на товары предоставляется скидка 5%, а в К2 — 10%. В таком случае, покупателю предоставится скидка на товары из обеих корзин, но на товар Т2 из корзины К1 будет представлена скидка 5%, а на аналогичный товар из корзины К2 — 10%.

#### Пример 3.

Покупатель приобрел товары Т1 и Т2, которые входят в К1. Цена на товар Т1 составляет 100 руб., минимальная цена на данный товар равна 20 руб. Цена на товар Т2 — 50 руб., минимальная цена на данный товар — 50 руб.

а) Если на товар установить скидку 10%, то сумма скидки на корзину составит в данном случае 10 руб., т.е. с товара Т1 — 10 руб., а с товара Т2 — 0 руб. Т.к. минимальная цена Т2 равна 50 руб., то при данной настройке скидка на этот товар предоставлена не будет.

б) Если на товары установлена скидка 10% (единица измерения % от набора товаров), то в данном случае сумма скидки на корзину составит 15 руб., т.е. с товара Т1 — 10 руб., а с товара Т2 — 5 руб. При данных настройках скидка распределится между товарами корзины. Т.к. минимальная цена товара Т1 позволяет снизить сумму покупки, то сумма скидки в 5 руб. будет учтена в стоимости данного товара.